## Digital Binoculars **USER MANUAL**

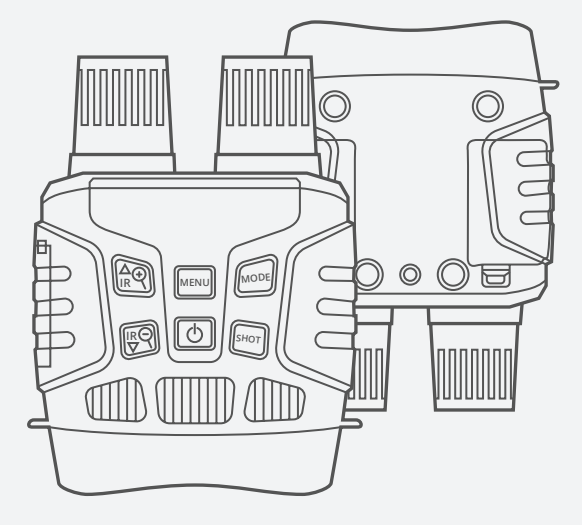

**B1**

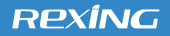

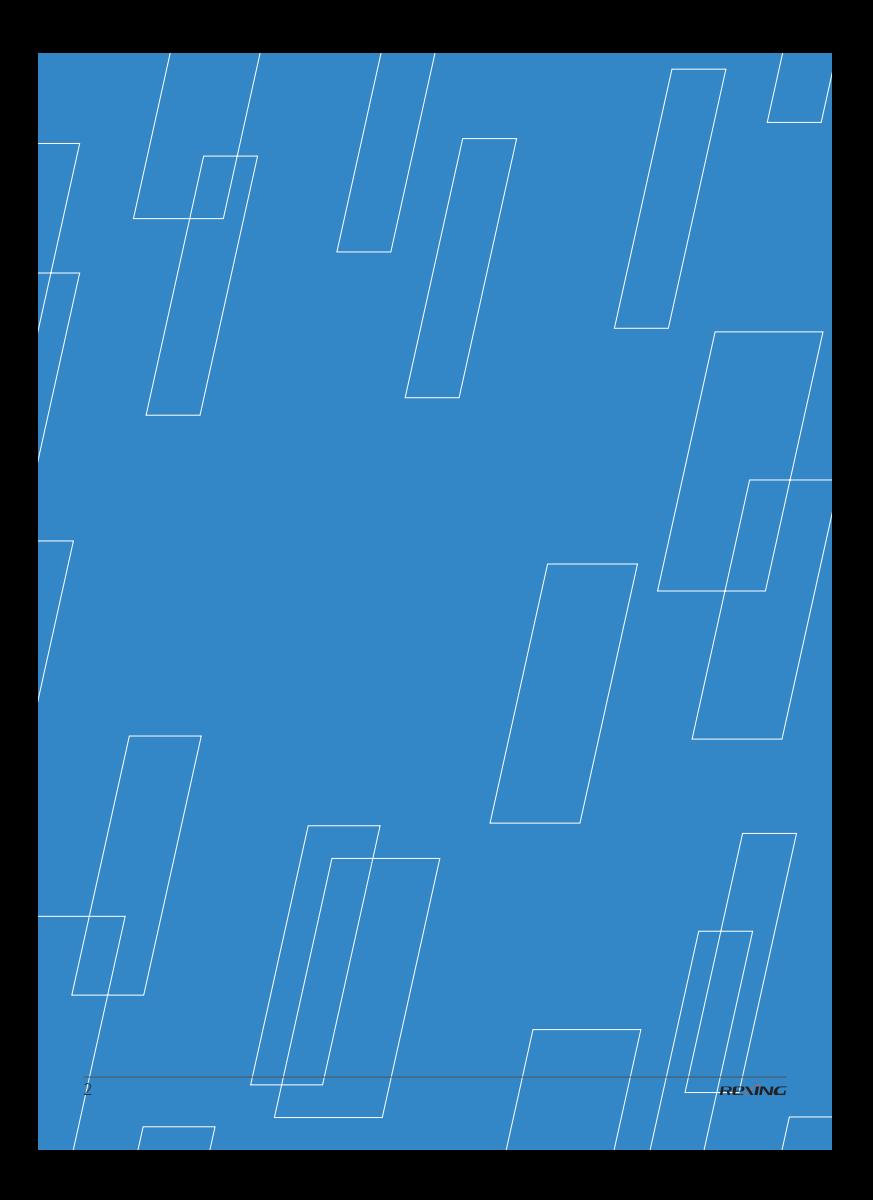

## **TABLE OF CONTENTS**

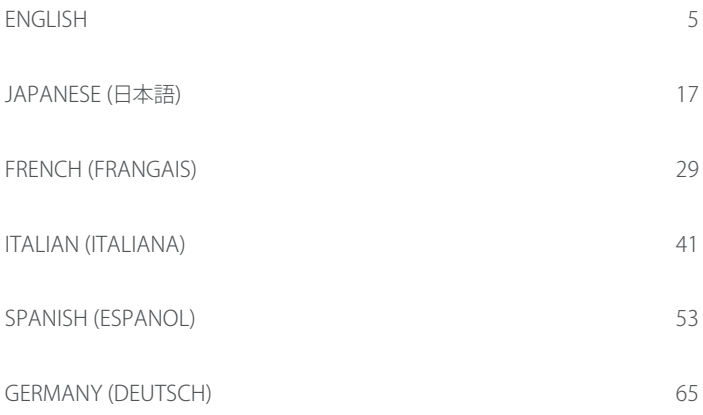

### **Overview**

Thank you for choosing REXING! We hope you love your new product as much as we do.

If you need assistance, or have any suggestions to improve it, please contact us. You can reach us via **care@rexingusa.com** or call us at **(203) 800-4466**. 日本のお客様は、 ご質問等がございましたら、**jpcare@rexingusa.com**までEメールでお 問合せください. Our support team will respond you as soon as possible.

Always a surprise in Rexing. Check us out here.

https://www.facebook.com/rexingusa/ https://www.instagram.com/rexingdashcam/ https://www.rexingusa.com/support/registration/ https:// www.rexingusa.com/support/product-support/

#### **REXÍNG**

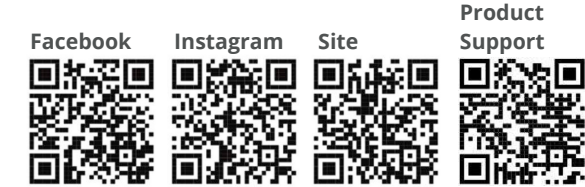

## **Product Overview**

Rexing

### **Product Overview**

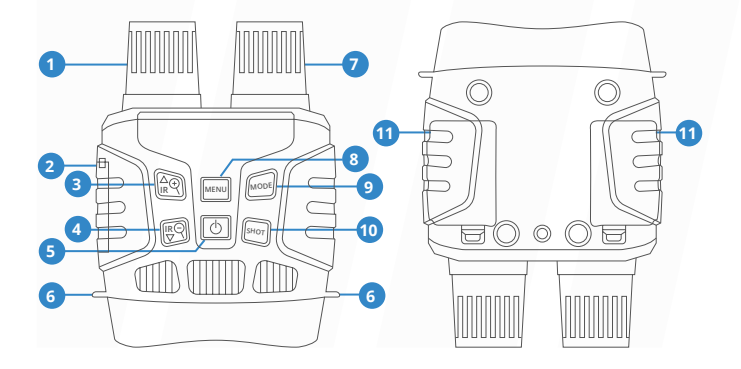

- Lens with Manual Focus USB Port/Micro SD Card Slot Cover IR Up/Zoom in/Up Button IR Down/Zoom Out/Down Button Power Button
- Strap Hole

 IR LEDs Menu Button Mode Button Shot Button 11 Battery Cover 

## **Specification**

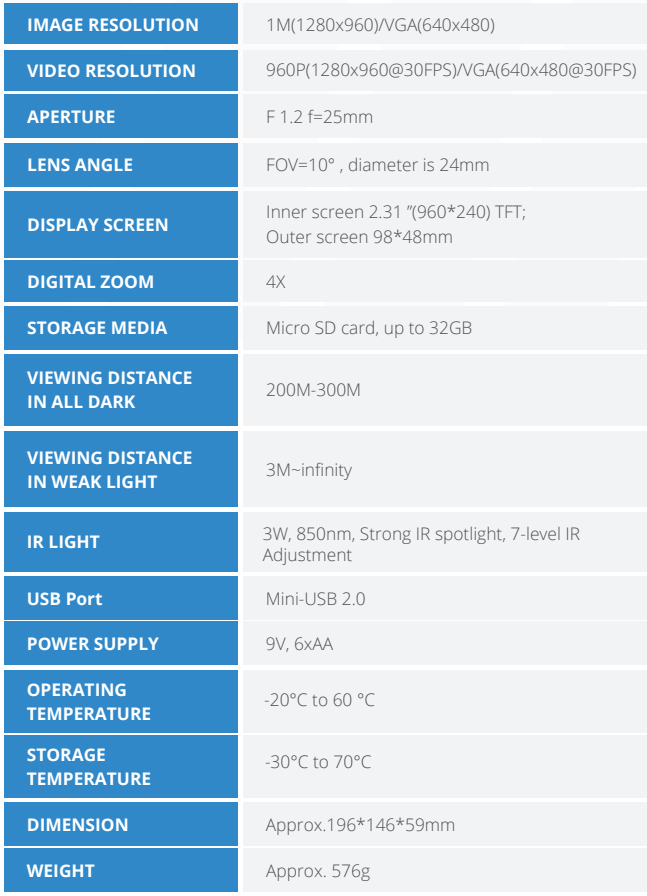

# **Operating the Camera**

8

### **Installation**

#### **Power Supply**

#### **Batteries Installation**

Please install batteries into the device before using.

- **1** Open the battery cover on the back of device.
- **2** Insert 6xAA batteries into the battery compartment. Make sure the polarity is correct.
- **3** Close the battery cover.

#### **Note:**

- NEVER INSTALL DIFFERENT TYPES OF BATTERIES or NEW AND OLD BATTERIES in the product at the same time.
- Anytime you load or unload batteries, make sure that the camera is **OFF**. If using external power source, do not remove internal batteries.

#### **Inserting Memory Card**

- **1** Please prepare a Micro SD card(up to 32GB) in advance.
- **2** Open the card slot cover, you will see the card slot.
- **3** Insert the Micro SD card into the slot. Make sure the direction is right. Never insert the card forcibly.
- Format the Micro SD card,this **4** can improve the battery life and shutter speed.
- To remove the card from the memory card slot of the device, press the edge of the memory card in gently, the card will pop out. Then remove the card. **5**

#### **Note:**

- Be sure the camera's power is switched OFF before inserting or removing SD cards or batteries.
- Camera will not operate without an SD memory card installed.

### **Basic Operations**

### **Turn On And Turn Off**

Keep pressing the power button for 3 seconds to turn on the device. Keep pressing the power button for 3 seconds again can turn off the device.

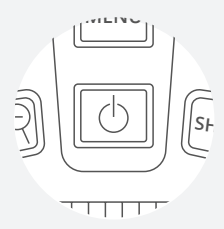

#### **Changing The Modes**

The night version has 3 different modes: photo mode, video mode and playback mode. Press the Mode button can change mode.

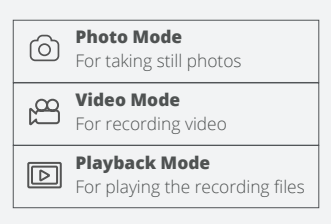

#### **Taking Still Photos**

Turn on the device,the default is photo mode. If not, press the Mode button to switch to photo mode. **1**

#### **2** Zooming:

Keep pressing the  $\lozenge$  or  $\lozenge$ button to zoom in or zoom out the image, the value of magnification level appears on the LCD screen.

**3** Take a still photo. View your subject via the LCD screen. Press the Shot button to take a photo.

### **Basic Operations**

### **Recording Video**

- Turn on the device, press the Mode button to switch to video mode. **1**
- **2** Zooming: Keep pressing the  $\bigcirc$  or  $\bigcirc$ button to zoom in or zoom out the image. The value of magnification level appears on the LCD screen.
- **3** Start to record video. View your subject via the LCD screen. Press the Shot button to start to record. The record duration will be shown on the LCD screen.
- Finish recording. **4** Press the Shot button again to stop recording. The device will stop recording automatically once capacity of the memory card is full.

#### **Note**

- About the manual focus: On the left lens, marked "far" and "near". If the observation distance is far, please rotate the lens to left. If the distance is near, rotate the lens to right. Users can repeatedly adjust the optimal focal length according to the actual observation distance.
- There is no sound in the video files. Because the observation distance is far, the sound cannot be transmitted.
- In photo/video mode, if you have to view the darkness environment, please short press IR UP button to activate the IR LEDs, the image will change to black and white. The IR LEDs have seven levels, short press IR UP button to up the level, short press IR DOWN button to down the level. (If the battery voltage is not enough, the IR LEDs level will down automatically. IR level can up to 7 level when the battery power is full.lf only left half power, the level just can up to 5. If only left 25% power, the level just can up to 3. If the battery power is lower than 25%, IR LEDs can not be activated.)

### **Settings in Photo and Video Mode**

### **Press Menu button in photo or video mode, can change the settings.**

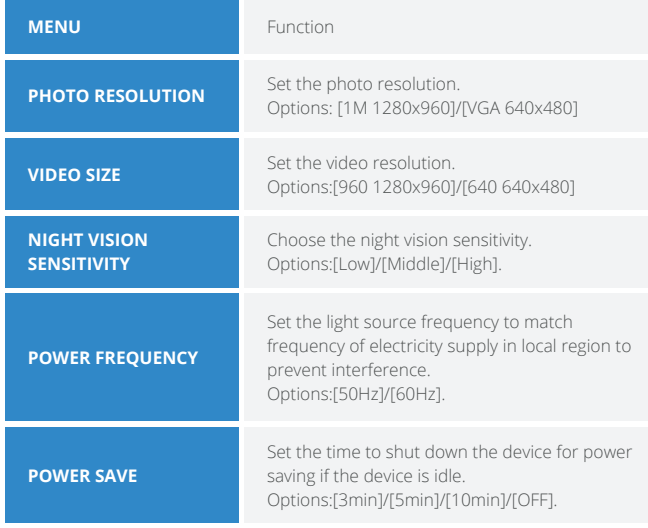

### **Settings in Photo and Video Mode**

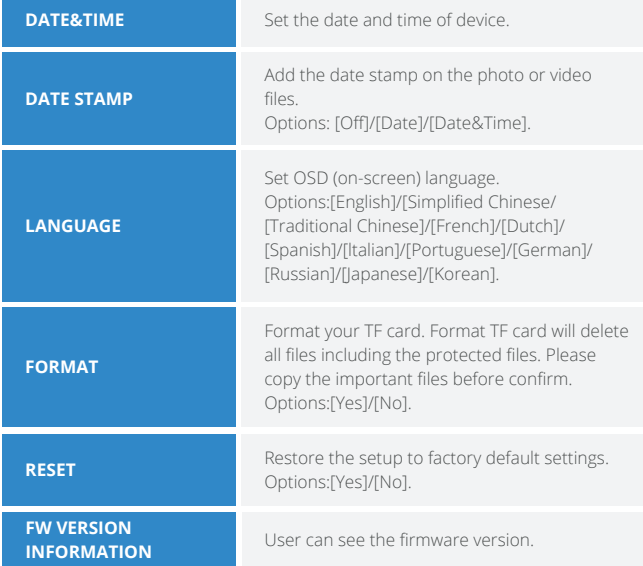

### **Playback**

- **1** Turn on the device, press the Mode button to switch to playback mode.
- Press Up/Down button to view **2** photos and video files.
- Playback the video **3**

Press the Shot button to start playing the video files.

Press the Shot button again to have a pause.

Press Menu button to stop the current video playing. Press Menu button in playback mode,the screen will display the playback menu.Press Up/Down button to scan lock or delete. And press Shot button to select one to enter the submenu.

#### **Playback Playback Menu List**

Set the time period that the camera should wait before reacting to subsequent activation of the main sensor after the initial recording. During the selected interval, the camera will not record any images or videos. This prevents the memory card from being filled up with too many recordings of the same event. You can select between 5-60 seconds or 1-60 minutes.

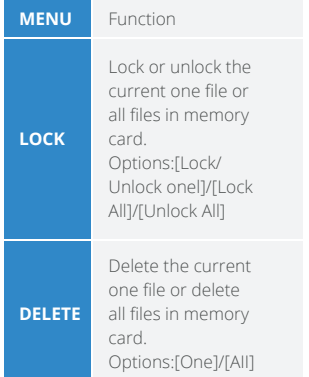

### **Download files to PC**

#### **There are two ways to download files from the device to a computer:**

- By inserting the memory card into a card reader.
- By connecting the device to a computer using the supplied USB cable.

#### **Using a Card Reader**

- Eject the memory card from the device and insert it into a card reader.Then connect the card reader to a computer. **1**
- **2** Open [My Computer] or [Windows Explorer] and doubleclick the removable disk icon that represents the memory card.
- **3** Copy images from the card into a directory of your choice on the computer's hard disk.

#### **Connecting the Device to a PC through the USB Cable**

- Turn on the night vision. Connect it to a computer through the supplied USB cable. **1**
- When connecting to the comput-**2** er, it will appears "MSDC" on the screen.
- Open [My Computer] or [Windows Explorer]. **3**
- A"Removable Disk" appears in the drive list. **4**

Double-click the "Removable Disk" icon to view its contents. Files stored on the camera are located in the folder named "DCIM".

Copy the photos or files to your computer

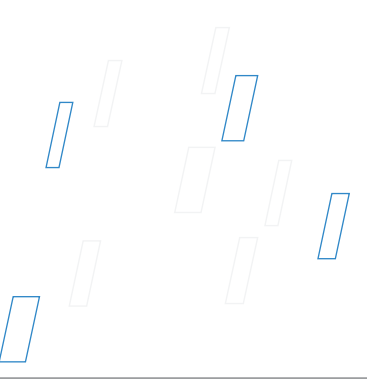

# **製品の概要**

Rexing

### **製品の概要**

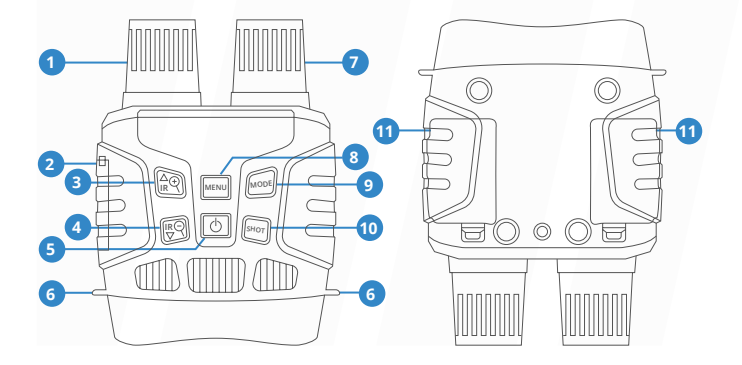

- レンズ(手動で調整可能) USB 端子/Micro SDカードスロット カバー IRアップ/ズームイン/上方向ボタン IRダウン/ズームアウト/下方向ボタン
- 電源ボタン
- ストラップホール
- IR ライト
- メニューボタン
- モードボタン
- シャッターボタン
- バッテリーカバー

### **仕様**

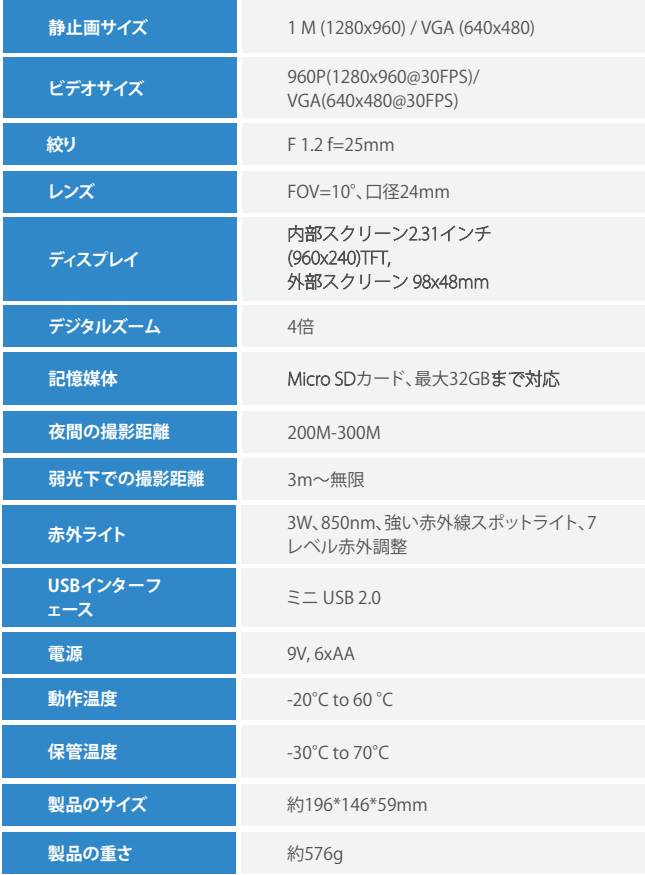

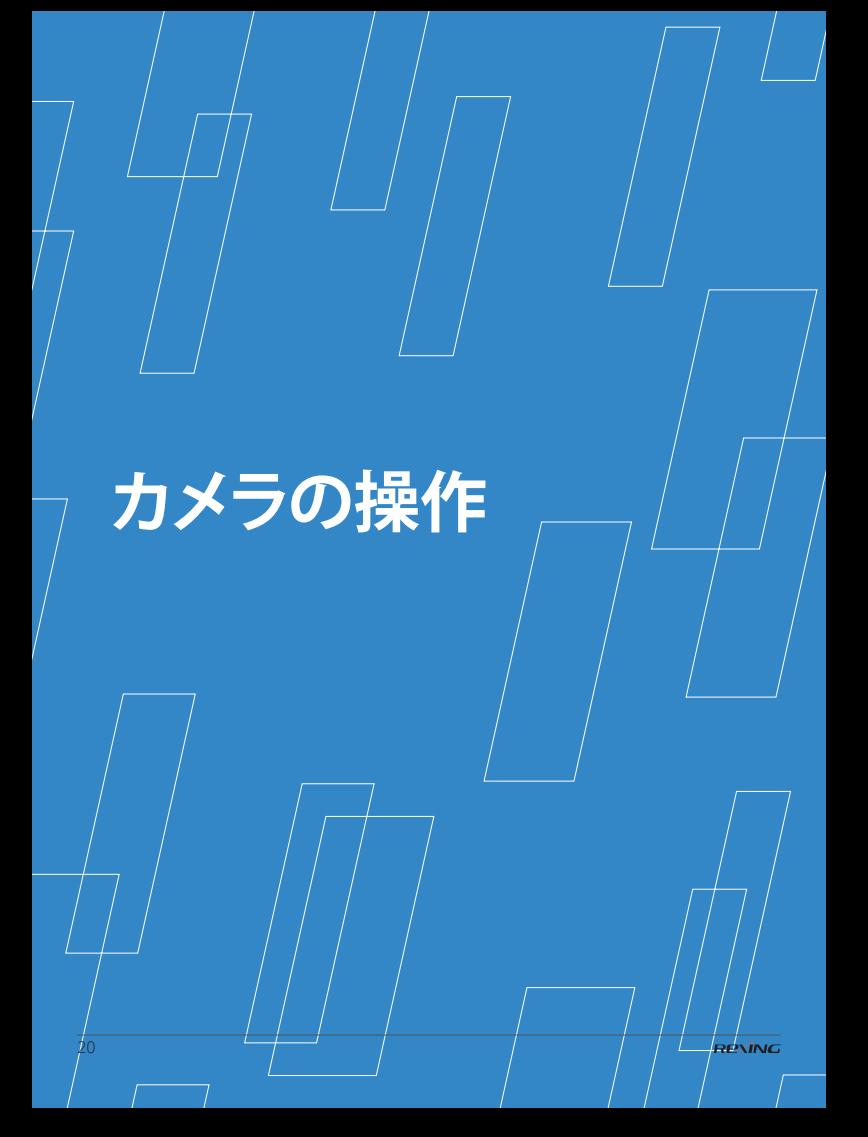

### **インストール**

#### **電池の取り付け**

**電池の取り付け**

#### 使用前に電池を装着してください。

- 本機の後ろ側にあるバッテリーカバー **1** を開きます。
- 6個の単三電池を取り付けくださ **2** い。 バッテリーの極性が正しいこと を確認してください。
- バッテリーカバーを閉じます。 **3**

#### **注意:**

- 製品に異なる種類の電池 や、新しい電池と古い電池 を同時に取りつけないでく ださい。
- 電池の取り付け/取り外しを 行うときは、必ずカメラの 電源はオフにしてくださ い。外部電源を使用する場 合は、内蔵電池を取り外さな いでください。

#### **メモリーカードを挿入する**

- **1 Micro SDカードを用意してください。** (最大32GB)。
- **2** スロットカバーを開いて、カードスロッ トを確認します。
- **Micro SD**カードの向きが正しいこと **3** を確認して、スロットに挿入しま す。無理にカードを挿入しないでく ださい。
- 使用前に、**Micro SD**カードをフォー **4** マットします。フォーマットすること で、電池寿命が延び、シャッタース ピードが速くなります。
- カードをスロットから取り出すに **5** は、メモリーカードの端を静かに押 し込みます。カードが少し飛び出た ら、カードを取り出します。

#### **注意:**

- SDカードまたは電池を挿入ま たは取り外す前に、カメラの 電源がオフになっていること を確認してください。
- カメラは、SDメモリーカードが 取り付けられていないと動作し ません。

### **基本操作**

#### **オン/オフ** 電源ボタンを3秒間押し続ける と、本機がオンになります。 また、電源ボタンを3秒間押し続 けると、オフになります。

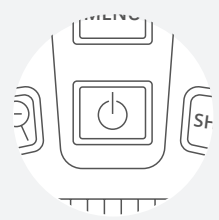

#### **モードの変更**

本機には、写真モード、ビデオ モード、再生モ ードの3つのモード があります。 モ ードボタンを押し て、異なるモードを切り替えます。

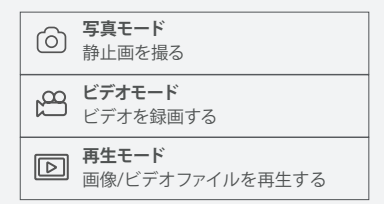

#### **■ 写直を撮る**

本機の電源を**On**にすると、既 **1** 定で写真モードになっていま す。写真モードでない場合 は、モードボタンを押して、 写真モードに切り替えます。

#### ズーム **2**

●ボタンまたは ● ボタンを 押し続けて写真をズームしま す。ズーム値はスクリーンで表 示されます。

写真を撮る **3** LCD画面で被写体を確認しま す。シャッターボタンを押して写 直を撮ります。

### **基本操作**

#### **ビデオを録画する**

- 機器をオンにしてから、モード **1** ボタンを押してビデオモードに切 り替えます。
- ズーム **2** ◎ ボタンまたは◎ ボタンを押 し続けて画像をズームします。 ズーム値はスクリーンで表示さ れます。
- 録画を開始する **3** LCD画面で被写体を確認しま す。シャッターボタンを押して 録画を開始します。録画時間 が、画面に表示されます。

#### 撮影終了 **4** 再びシャッターボタンを押す

と、録画を終了します。 メモリ容量がいっぱいになる と、デバイスは自動的に録画を 停止します。

#### **注意**

- 手動フォーカスについて:デバイスの レンズの左には「Far」と「Near」のマ ー クが付いています。観察距離が遠い場 合は、レンズを左に回します。観察距離 が近い場合、レンズを右に回します。実 際の観察距離に応じて最適な焦点距離 を繰り返し調整できます。
- ビデオモードでは音がありません。観測 距離が遠いため、遠距離から音を送るこ とはできません。
- 写真/ビデオ モードで暗い環境で確認す る際には、赤外線ライトをアクティブ にするIRアップボタンを押すと、モノ クロイメージでの撮影ができます。赤 外線ライトの照度には7 つのレベルがあ り、IRアップボタンを押すとレベルが 高くなり、IRダウンボタンでレベルが 低くできます。

(電池の電圧が十分でない場合、赤外 線ライトの照度レベルが自動的に下が ります。赤外線ランプIRの照度レベル を最大の7にしたい場合は、残り容量が 十分にある電池を使用してください。 電池の電圧が半分の場合には照度レベ ルは5まで、電池の電圧が25%の場合に は照度レベルは3までしか上げられませ ん。電池の電圧が25%以下の場合には 赤外線ランプIRをアクティブにするこ とができません。)

### **写真モードとビデオモードの設定メニュー**

### **/** 写真モードとビデオモードでは、メニューボタンを押すと設定を変更します。

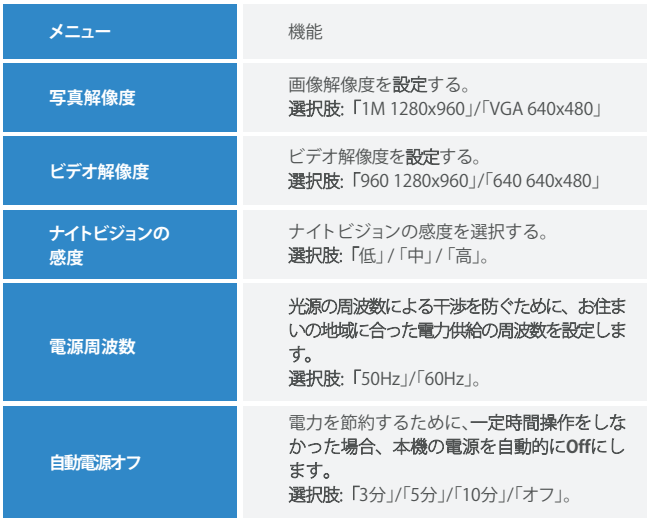

### **写真モードとビデオモードのメニュー**

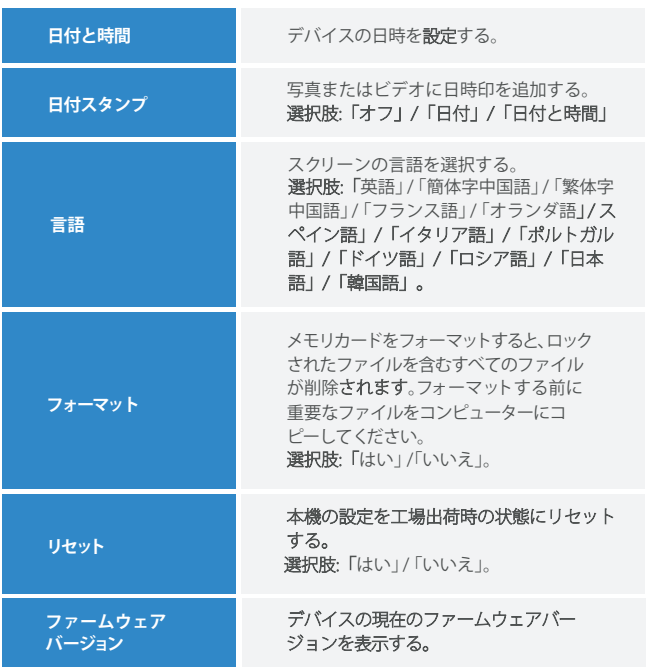

### **再生モード**

- 電源をオンにしてモードボタンを押 **1** して再生モードに切り替えます。
- 上方向/下方向ボタンを押して写真/ビ **2** デオファイルを表示します。
- ビデオを再生する **3**

シャッターボタンを押して録画したビ デオの再生を開始します。

もう一度シャッターボタンを押すと、 一時停止します。

メニューボタンを押して現在のビデオ の再生を停止します。

メニューボタンを押すと、ビデオ の再生を中止します。再生モード でメニューボタンを押すと、ディ スプレイに再生モードのメニュー が表示されます。上方向/下方向ボ タンで保護または削除を選択して から、ショットボタンを押すとサ ブメニューが表示されます。

#### **再生 キュー マンチ エコー エコー 再生モードのメニュー**

最初の録画の後に、メインセンサーが 反応するまでのカメラの待機時間を設 定します。 選択した間隔のあいだ、カメラは画像 や動画を記録しません。

これにより、メモリカードが同じ瞬間 の録画で容量がいっぱいになるのを防 ぎます。「5~60秒」または「1~60 分」を選択できます。

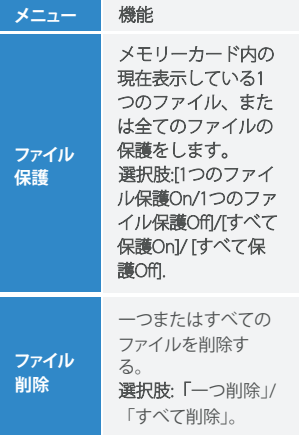

### **ファイルをコンピューターにダウンロード する**

- **デバイスのメモリカードからコンピュータにファイルをダウンロードするには、2つの 方法があります。**
	- メモリーカードなカードリーダーに挿入します。
	- 付属のUSBケーブルを使用して、デバイスをコンピューターに接続しま す。

- メモリーカードをデバイスから取り出 **1** し、カードリーダーに挿入してコン ピューターに接続します。
- [マイコンピュータ]またはWindows **2** エクスプローラを開き、メモリカード を表す「リムーバブルディスク」ア イコンをダブルクリックします。
- メモリカードからコンピューターの任 **3** 意のディレクトリにファイルをコピー します。

#### **カードリーダーを使用する デバイスをUSBケーブルでコンピュー ターに接続する**

- デバイスをオンにします。同梱され **1** ているUSBケーブルでパソコンと接 続します。
- デバイスをパソコンと接続する **2** と、スクリーンに「MSDC」と表 示されます。
- [マイ コンピュータ]または **3** [Windows エクスプローラ]を開き ます。
- 「リムーバブルディスク」アイコ **4** ンをダブルクリックして内容を表 示させます。 「DCIM」という名前のフォルダに 記録された静止画/ビデオのファイ ルが保存されています。 記録された静止画/ビデオのファイ ルをパソコンにコピーします。

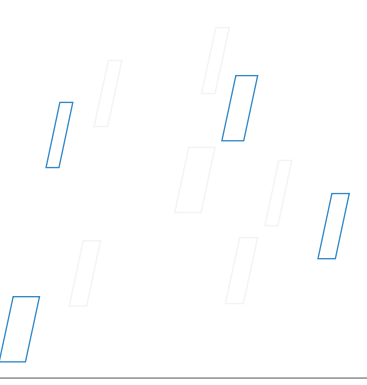

## **Apparence du produit**

exing

29

### **Apparence du produit**

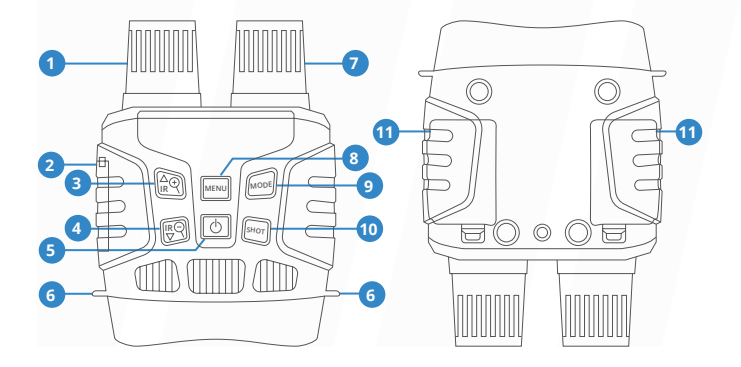

- Objectif (avec focalisation manuelle) **01**
- Port USB/Couvercle de la fente pour carte TF **02**
- IR + /Zoom en avant/Touche + **03**
- IR /Zoom en arrière/Touche **04**
- Touche d'alimentation **05**
- Trou de cordon **06**

Lumière IR Touche Menu Touche Mode Touche Déclencheur Couvercle du compartiment à batterie **07 08 09 10 11**

### **Spécifications**

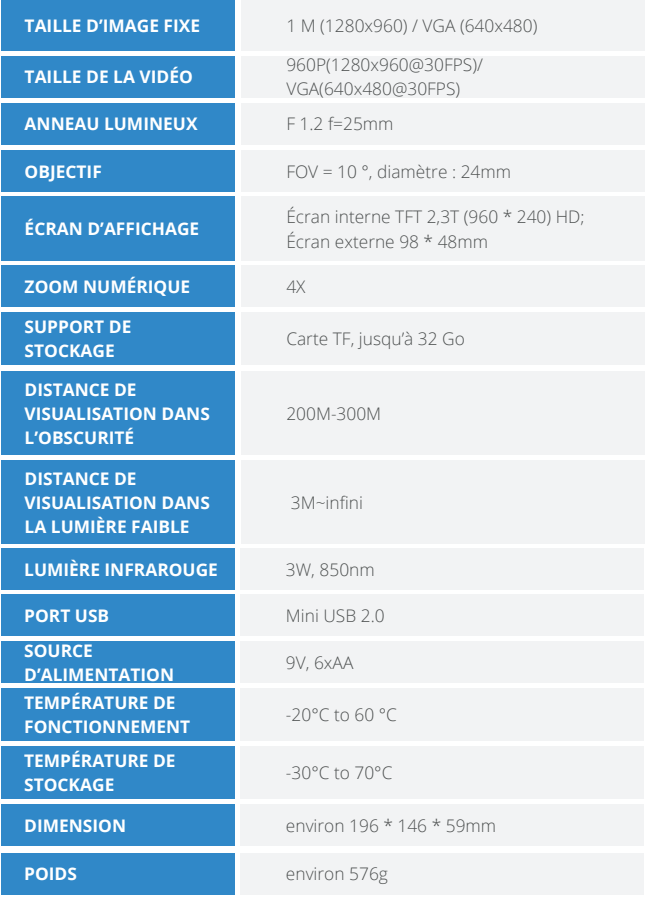

# **Opération de l'appareil photo**

32

### **Installation**

#### **Installation des batteries**

#### **Installation des batteries**

Veuillez installer les batteries dans l'appareil avant l'utilisation.

- Ouvrez le couvercle du compar-**1** timent à batteries à l'arrière de l'appareil de vision nocturne.
- **2** Installez 6 batteries AA de 1,5 V dans le compartiment à batteries. Assurez-vous que la polarité est correcte.
- Fermez le couvercle du compar-**3** timent à batteries.

Cierre la tapa de la batería.

#### **Remarque:**

- NE JAMAIS INSTALLER DIFFÉRENTS TYPES DE PILES ou DE PILES NEUVES ET ANCIENNES dans le produit en même temps.
- Chaque fois que vous chargez ou déchargez des piles, assurez-vous que l'appareil photo est éteint. Si vous utilisez une source d'alimentation externe, ne retirez pas les batteries internes

#### **Insérer une carte mémoire**

- Préparer une carte TF (32 Go maximum) à l'avance. **1**
- En ouvrant le couvercle de la fente **2** pour carte TF, vous verrez la fente pour carte.
- **3** Insérez la carte TF dans la fente selon la direction correcte. Ne jamais insérer la carte de force.
- Formatez la carte TF avant l'utilisa-**4** tion, cela peut améliorer la durée de vie de la batterie et la vitesse de Déclencheur.
- **5** Appuyez doucement sur le bord de la carte TF, la carte TF sortira.

#### **Remarque:**

- Assurez-vous que l'appareil photo est hors tension avant d'insérer ou de retirer des cartes SD ou des piles.
- L'appareil photo ne fonctionnera pas si une carte mémoire SD n'est pas installée.

### **Opérations de base**

#### **Allumer et éteindre**

Maintenez enfoncé la touche d'alimentation pendant 3 secondes pour allumer l'appareil de vision nocturne. Appuyez à nouveau sur le bouton d'alimentation pendant 3 secondes pour éteindre l'appareil de vision nocturne.

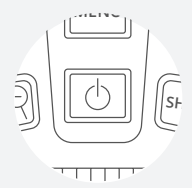

#### **Changer les modes**

Cet appareil de vision nocturne dispose de 3 modes différents: le mode photo, le mode vidéo et le mode lecture. Appuyez sur la touche Mode pour changer de mode.

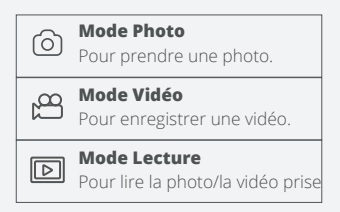

#### **Prendre une photo**

**1** Après que l'appareil est allumé, il entre en mode Photo par défaut. Sinon, appuyez sur la touche Mode pour passer en mode Photo.

#### 2 Zooming:

Maintenez enfoncé la touche <sup>Q</sup> ou **Q** pour agrandir ou rétrécir l'image, la valeur de zooming apparaît sur l'écran LCD.

**3** Prenez une photo. Dirigez l'objectif vers l'objet, regardez via l'écran. Appuyez sur la touche Déclencheur pour prendre une photo.

### **Basic Operations**

### **Enregistrement vidéo**

- Allumez l'appareil, appuyez sur **1** la touche Mode pour passer en mode Vidéo.
- **2** Zooming Maintenez enfoncé la touche <sup>Q</sup> ou <sup>Q</sup> pour agrandir ou rétrécir l'image, la valeur de zooming apparaît sur l'écran LCD.
- Commencer à enregistrer une **3** vidéo. Dirigez l'objectif vers l'objet, regardez via l'écran. Appuyez sur la touche Déclencheur pour commencer à enregistrer. La durée d'enregistrement sera affichée sur l'écran LCD.
- Finir l'enregistrement vidéo **4** Appuyez à nouveau sur la touche Déclencheur pour arrêter l'enregistrement vidéo. L'appareil arrêtera d'enregistrer automatiquement une fois que la capacité de la carte mémoire sera pleine.

#### **Remarques**

- À propos de la focalisation manuelle: les mots "loin" et "proche" sont marqués sur l'objectif gauche de l'appareil. Si la distance d'observation est relativement éloignée, tournez l'objectif vers la gauche. Si la distance d'observation est relativement proche, tournez l'objectif vers la droite. Vous pouvez ajuster la meilleure distance focale en fonction de la distance d'observation réelle.
- Il n'y a pas de son dans l'enregis-trement vidéo. Du fait que la distance d'observation est éloignée, le son ne peut pas être transmis.
- En mode Photo/Vidéo, si vous devez visualiser un environnement sombre, appuyez brièvement sur la touche IR + pour activer la lumière infrarouge. À ce moment-là, l'image passe alors en noir et blanc. La lumière infrarouge a totalement 7 niveaux. Appuyez sur la touche IR + pour augmenter la luminosité. Appuyez sur la touche IR pour réduire la luminosité. (si la capacité de la batterie est insuffisante, la luminosité sera réduite automatiquement. Lorsque la batterie est pleine, la luminosité peut être augmentée au niveau maximal, soit le 7ème niveau. Lorsque la capacité restante de la batterie est de 50%, la luminosité ne peut être augmentée que sur le 5ème niveau. Lorsque la capacité restante de la batterie est de 25%, la luminosité ne peut être augmentée que sur le 3ème niveau. Lorsque la capacité restante de la batterie est inférieure à 25%, la lumière infrarouge ne peut pas être allumée).

### **Menu en mode Photo et Vidéo**

**Appuyez sur la touche Menu en mode Photo ou Vidéo, vous pouvez modifier les paramètres comme suit.**

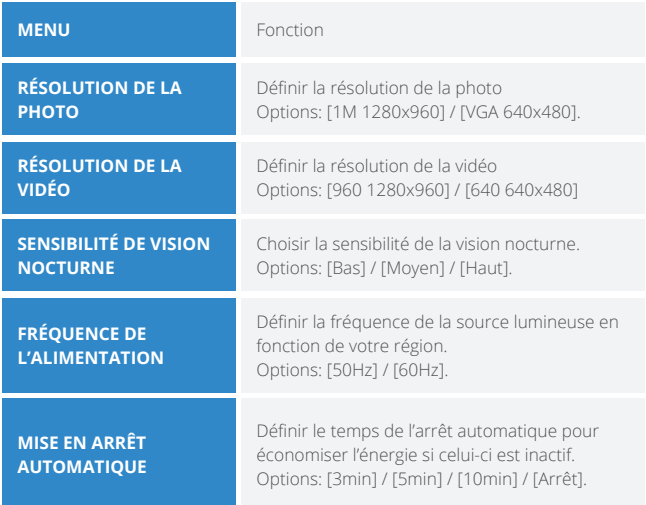
## **Menu en mode Photo et Vidéo**

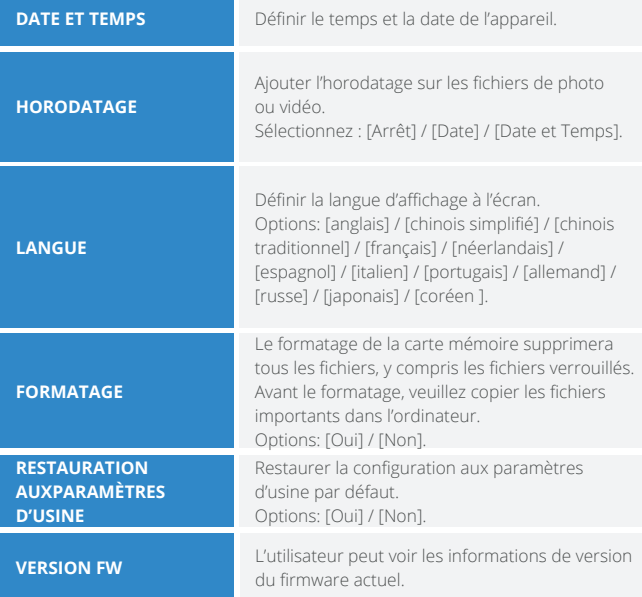

## **Lecture**

- Allumez l'appareil, appuyez sur la **1** touche Mode pour passer en mode de lecture.
- Appuyez sur la touche +/- pour **2** parcourir des photos et des fichiers vidéo.
- Lire la vidéo **3**

Appuyez sur la touche Déclencheur pour commencer la lecture des fichiers vidéo.

Appuyez à nouveau sur la touche Déclencheur pour suspendre la lecture.

Appuyez sur la touche Menu pour arrêter la lecture de la vidéo en cours.

En mode de lecture, appuyez sur la touche Menu pour afficher le menu de lecture. Appuyez sur la touche +/- pour sélectionner de verrouiller et de supprimer le fichier. Appuyez sur la touche Déclencheur pour sélectionner un menu et accéder à l'interface d'options.

#### **Lecture Menu en mode Lecture**

Définissez la période de temps que la caméra doit attendre avant de réagir à l'activation ultérieure du capteur principal après l'enregistrement initial. Pendant le intervalle sélectionné, la caméra n'enregistrera aucun images ou vidéos. Cela empêche la carte mémoire d'être rempli de trop d'enregistrements du même événement. Vous pouvez choisir entre 5-60 secondes ou 1-60 minutes.

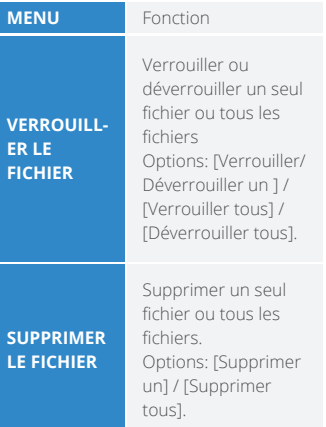

### **Télécharger des fichiers sur un ordinateur**

#### **Il existe deux manières de télécharger des fichiers de l'appareil sur un ordinateur:**

- Insérez la carte TF dans un lecteur de carte.
- Connectez l'appareil de vision nocturne à l'ordinateur à l'aide du câble USB fourni.

#### **Utilisation du lecteur de carte**

- Faites éjecter la carte TF de **1** l'appareil, puis insérez-le dans le lecteur de carte, et connectez-le à l'ordinateur.
- Ouvrez Mon ordinateur ou le **2** gestionnaire des ressources Windows, double-cliquez sur le disque dur mobile qui représente la carte mémoire.
- **3** Copiez les fichiers de la carte mémoire dans un répertoire de votre choix sur l'ordinateur.

#### **Connecter la caméra à l'ordinateur via le câble USB**

- Allumez l'appareil de vision **1** nocturne. Connectez l'appareil à l'ordinateur via le câble USB.
- MSDC affiche sur l'écran. **2**
- **3** Ouvrez Mon ordinateur ou le gestionnaire des ressources Windows, double-cliquez sur le disque dur mobile qui représente la carte mémoire.
- Copiez les fichiers de la carte **4** mémoire dans un répertoire de votre choix sur l'ordinateur.

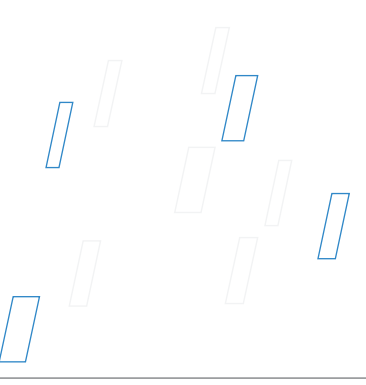

# **Panoramica del Prodotto**

Rexing

41

## **Panoramica del Prodotto**

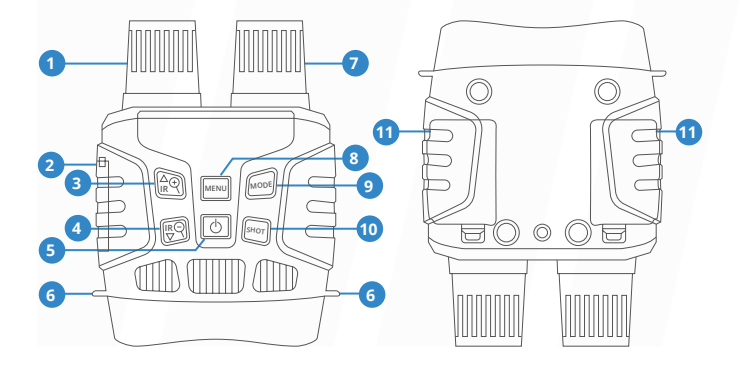

- Obiettivo con messa a fuoco manuale **01**
- Porta USB / Slot per scheda Micro SD **02**
- Pulsante IR Su / Zoom avanti / Su **03**
- Pulsante IR giù / Zoom indietro / Giù **04**
- Pulsante diaccensione **05**
- Foro per cinturino **06**
- LED IR Pulsante Menu Pulsante modalità **07 08 09**
- **10** Pulsante di sparo
- Battery Cove **11**

## **Specificazione**

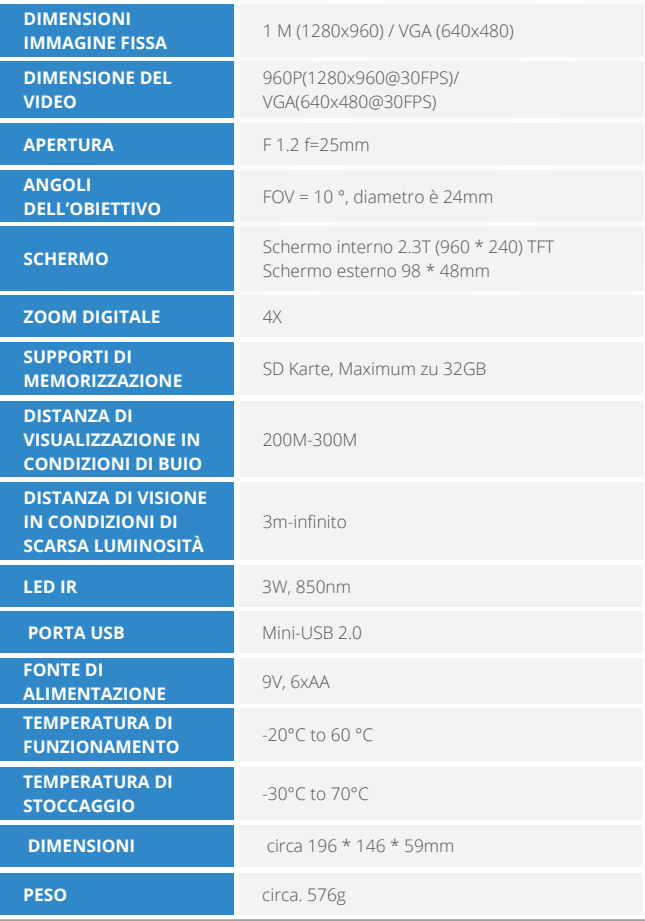

**REXÍNG** 

# **Operare il visore notturno digitale**

44

## **Installazione**

#### **Alimentazione elettrica**

#### **Alimentazione elettrica**

Installare le batterie nel dispositivo prima dell'uso.

- Aprire il coperchio della batteria **1** sul retro del dispositivo.
- Inserire 6 batterie AA da 1,5 V nel **2** vano batterie. Assicurarsi che la polarità sia corretta.
- Chiudere il coperchio della **3** batteria

#### **Nota:**

- NON INSTALLARE MAI DIVERSI TIPI DI BATTERIE o BATTERIE NUOVE E VECCHIE nel prodotto contemporaneamente.
- Ogni volta che si caricano o scaricano le batterie, assicurarsi che la fotocamera sia spenta. Se si utilizza una fonte di alimentazione esterna, non rimuovere le batterie interne

#### **Inserimento della scheda di memoria**

- Preparare in anticipo una scheda Micro SD (fino a 32 GB). **1**
- Aprire il coperchio dello slot della **2** scheda, vedrai lo slot della scheda.

Inserire la scheda Micro SD nello

- **3** slot. Assicurati che la direzione sia corretta. Non inserire mai la scheda forzatamente.
- Formattare la scheda Micro SD, **4** questo può migliorare la durata della batteria e la velocità dell'otturatore.
- **5** Per rimuovere la scheda dallo slot della scheda di memoria del dispositivo, premere delicatamente il bordo della scheda di memoria, la scheda verrà espulsa. Quindi rimuovere la scheda.

#### **Nota:**

- Accertarsi che la fotocamera sia spenta prima di inserire o rimuovere schede SD o batterie.
- La fotocamera non funzionerà senza una scheda di memoria SD installata.

## **Operazioni di base**

### **Attiva e disattiva**

Tenere premuto il pulsante di accensione per 3 secondi per accendere il dispositivo. Tenere premuto di nuovo il pulsante di accensione per 3 secondi per spegnere il dispositivo.

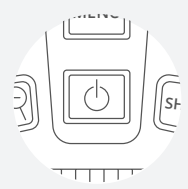

#### **Modifica delle modalit**

La versione notturna ha 3 diverse modalità: modalità foto, modalità video e modalità di riproduzione. Premere il pulsante Modalità per cambiare modalità.

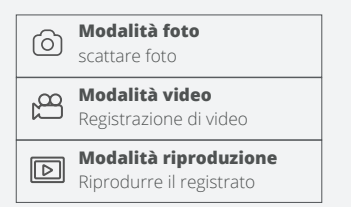

#### **Scatto di foto**

- Accendi il dispositivo, **1** l'impostazione predefinita è la modalità foto. In caso contrario, premere il pulsante Modalità per passare alla modalità foto.
- Zoom **2**

Continuare a premere il tasto  $\bigcirc$  o  $\bigcirc$  per ingrandire o rimpicciolire l'immagine, il valore del livello di ingrandimento appare sullo schermo LCD.

**3** Scatta la foto

L'obiettivo è puntato sul bersaglio e viene osservato attraverso lo schermo Premere il pulsante di scatto per scattare una.

## **Operazioni di base**

### **fotoRegistrazione di video**

- Accendere il dispositivo, **1** premere il pulsante Modalità per passareAlla modalità video
- Lo zoom **2** Continuare a premere il pulsante  $\mathbf{\Theta}$  o  $\mathbf{\Theta}$  per ingrandire o rimpicciolire l'immagine. Il valore del livello di ingrandimento appare sullo **3** schermo LCD.

Inizia a registrare video L'obiettivo è puntato sul bersaglio e viene osservato attraverso lo schermo Premere il pulsante dell'otturatore per iniziare la registrazione e la durata della registrazione verrà visualizzata sullo schermo.

Termina la registrazione Premere nuovamente il pulsante Scatto per interrompere la registrazione Il dispositivo interromperà la registrazione automaticamente quando la capacità della scheda di memoria è piena.

#### **Avviso**

• Informazioni sulla messa a fuoco manuale: sull'obiettivo sinistro, contrassegnato "lontano" e "vicino". Se l'osservazione la distanza è lontana, ruotare l'obiettivo verso sinistra. Se la distanza è vicina, ruotare l'obiettivo verso destra. Gli utenti possono regolare ripetutamente la lunghezza focale ottimale in base

alla distanza di osservazione effettiva.

- Non c'è audio nel file video Poiché la distanza di osservazione è lontana, il suono non può essere trasmesso.
- In modalità foto / video, se è necessario visualizzare l'ambiente buio, premere brevemente il pulsante IR SU per attivare i LED IR, l'immagine verrà cambia in bianco e nero. I LED IR hanno sette livelli, premere brevemente il pulsante IR SU per aumentare il livello, premere brevemente il pulsante IR GIÙ per abbassare il livello. (Se la tensione della batteria non è sufficiente, il livello dei LED IR si abbassa automaticamente. Il livello IR può raggiungere il livello 7 quando la carica della batteria è piena. Se rimane solo metà potenza, il livello può arrivare fino a 5. Se rimane solo il 25% potenza, il livello può arrivare fino a 3. Se la carica della batteria è inferiore al 25%, i LED IR non possono essere attivati.)

**4**

## **Impostazioni in modalità Foto e Video**

#### **Premere il pulsante Menu in modalità foto o video, è possibile**  I **modificare le impostazion.**

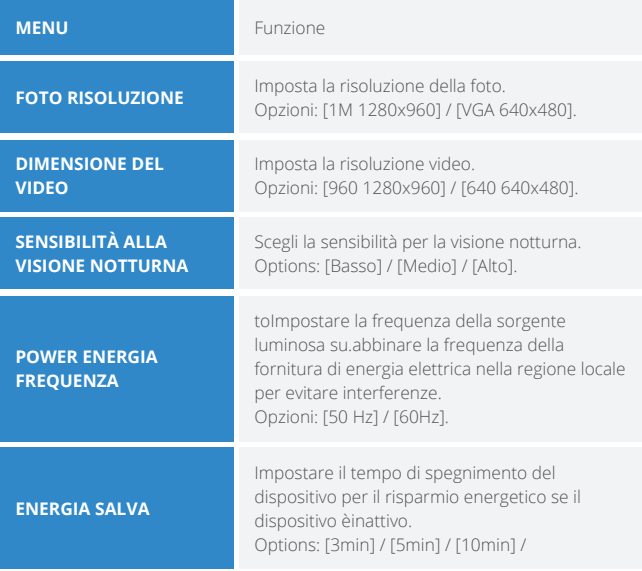

## **Impostazioni in modalità Foto e Video**

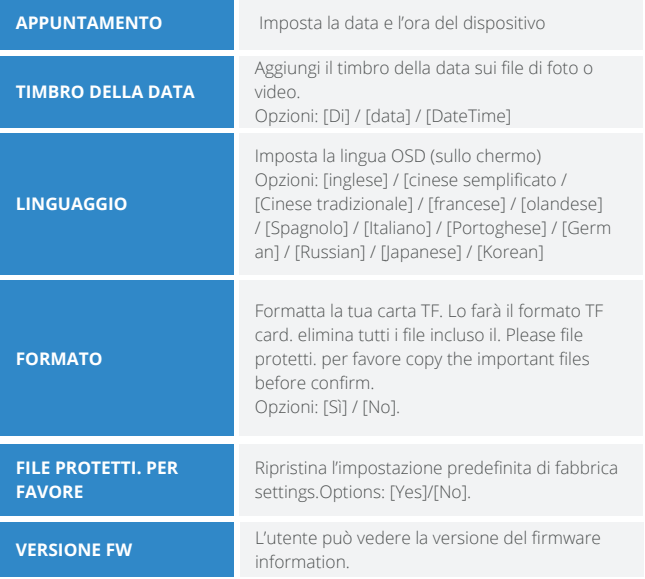

## **Riproduzione**

- Accendi il dispositivo, premi il **1** pulsante Modalità per passare alla modalità di riproduzione.
- Premere il pulsante Su / Giù per **2** visualizzare foto e file video.
- **3** Riproduzione del video.

Premere il pulsante Scatto per avviare la riproduzione dei file video.

Premere di nuovo il pulsante Scatto per fare unapausa.

Premere il pulsante Menu per interrompere la riproduzione del video corrente.

Premere il pulsante Menu in modalità di riproduzione, lo schermo visualizzerà il menu di riproduzione. Premere il pulsante Su / Giù pescansione blocco o eliminazione. Epremere il pulsante Scatto per selezionarne uno per accedere alsottomenu.

#### **Riproduzione Elenco dei menu di riproduzione**

Imposta il periodo di tempo che la fotocamera deve attendere prima di reagire alla successiva attivazione di sensore principale dopo la registrazione iniziale. Durante intervallo selezionato, la telecamera non registrerà nessuno immagini o video. Questo impedisce la scheda di memoria dall'essere riempito con troppe registrazioni dello stesso evento. Puoi selezionare tra 5-60 secondi o 1-60 minuti.

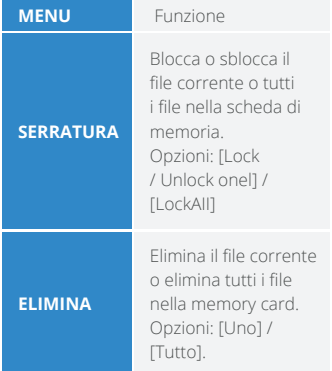

## **Scarica i file sul PC**

#### **Esistono due modi per scaricare i file dal dispositivo su un computer:**

- Inserendo la scheda di memoria in un lettore di schede.
- Collegando il dispositivo a un computer utilizzando il cavo USB in dotazione.

- Espellere la scheda di memoria dal dispositivo e inserirla in un lettore di schede. Quindi collegare il lettore di schede a un computer. **1**
- Aprire [Risorse del computer] o **2** [Esplora risorse] e fare doppio clic sull'icona del disco rimovibile che rappresenta la scheda di memoria.
- Copia le immagini dalla scheda in **3** una directory a tua scelta sul disco rigido del computer.

#### **Utilizzando un lettore di schede Collegamento del dispositivo a un PC tramite il cavo USB Attiva la visione notturna.**

- Collegalo a un computer tramite il **1** cavo USB in dotazione.
- Quando si collega al computer, **2** sullo schermo verrà visualizzato "MSDC".
- Aprire [Risorse del computer] o **3** [Esplora risorse].Fare doppio clic sull'icona "Disco rimovibile" per visualizzarne il contenuto. I file memorizzati sulla fotocamera si trovano nella cartella denominata "DCIM".
- Copia le foto o i file sul tuo com-**4** puter.

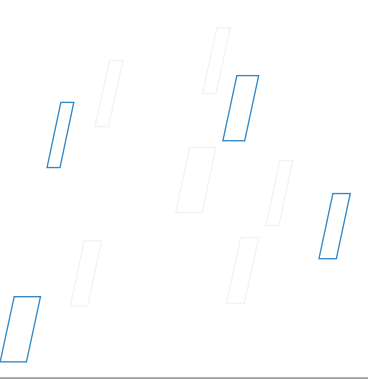

# **Descripción del producto**

exing

## **Descripción del producto**

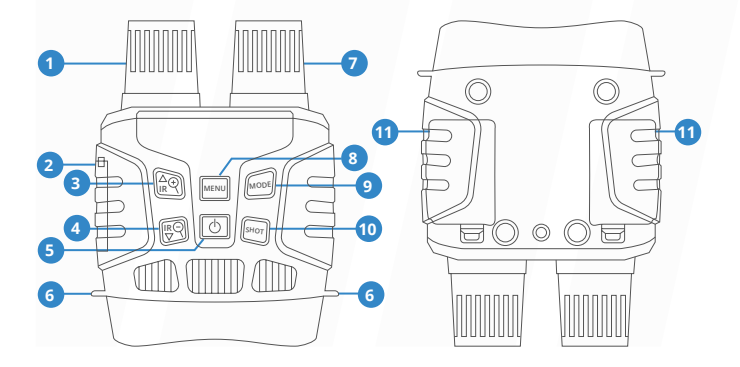

- Lente con enfoque manual **01**
- Puerto USB / Ranura para tarjeta Micro SD **02**
- Botón IR Arriba / Acercar / Arriba **03**
- Cambio descendente IR / reducción / flecha hacia abajo **04**
- Botón de encendido **05**
- Orificio de correa **06**

LED IR Menü-Taste Botón de modo Botón de disparo Ensenada de la batería **07 08 09 10 11**

## **Specificazione**

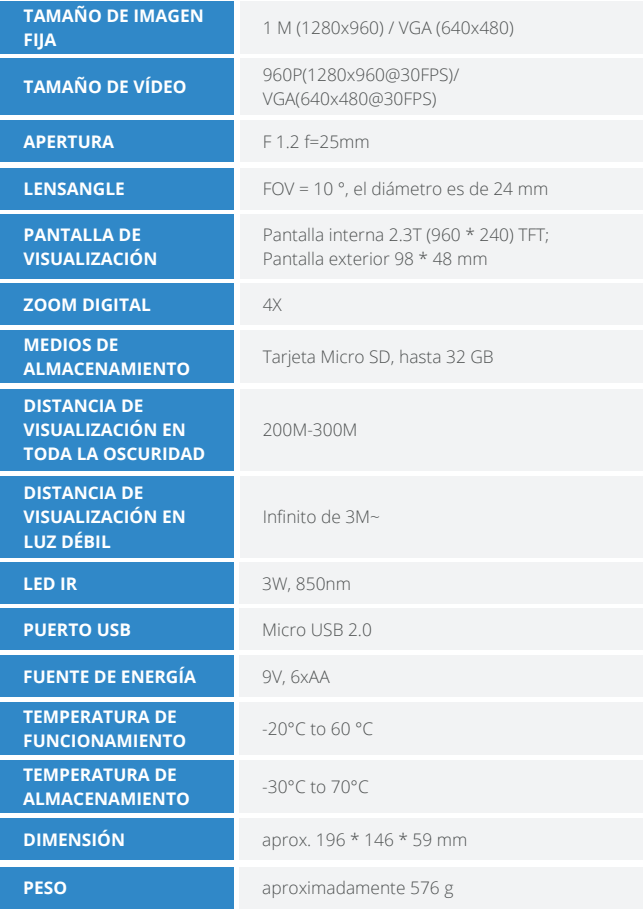

# **Operando la cámara**

56

## **Instalación**

#### **Suministro de energía**

#### **Suministro de energía**

Instale baterías en el dispositivo antes de usar.

- Abra la tapa de la batería en la **1** parte posterior del dispositivo.
- **2** Inserte 6 pilas AA de 1,5 V en el compartimento de las pilas. Asegúrese de que la polaridad sea correcta.
- Cierre la tapa de la batería. **3**

#### **Nota:**

- NUNCA INSTALE DIFERENTES TIPOS DE BATERÍAS o BATERÍAS NUEVAS Y ANTIGUAS en el producto al mismo tiempo.
- Cada vez que cargue o descargue baterías, asegúrese de que la cámara esté apagada. Si usa una fuente de alimentación externa, no retire las baterías internas.

#### **Insertar tarjeta de memoria**

- Prepare una tarjeta Micro SD (hasta 32 GB) de antemano. **1**
- Abra la tapa de la ranura de la **2** tarjeta, verá la ranura de la tarjeta.

Inserte la tarjeta Micro SD en la

- ranura. Asegúrese de que la direc-**3** ción sea correcta. Nunca inserte la tarjeta por la fuerza.
- Formatee la tarjeta Micro SD, **4** esto puede mejorar la duración de la batería y la velocidad de obturación.
- Para extraer la tarjeta de la ranura **5**para tarjetas de memoria del dispositivo, presione suavemente el borde de la tarjeta de memoria, la tarjeta saldrá. Luego retire la tarjeta.

#### **Nota:**

- Asegúrese de que la cámara esté apagada antes de insertar o extraer las tarjetas SD o las baterías.
- La cámara no funcionará sin una tarjeta de memoria SD instalada.

## **Operación básica**

### **Encender y apagar**

Mantenga presionado el botón de encendido durante 3 segundos para encender el dispositivo. Mantener presionado el botón de encendido durante 3 segundos nuevamente puede apagar el dispositivo.

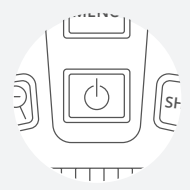

#### **Cambiar los modos**

La versión nocturna tiene 3 modos diferentes: modo de foto, modo de video y modo de reproducción. Presione el botón Modo para cambiar el modo.

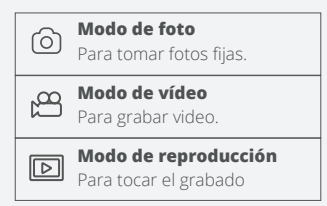

#### **Tomar fotos fijas**

Encienda el dispositivo, el **1** valor predeterminado es el modo de foto. De lo contrario, presione el botón Modo para cambiar al modo foto.

#### Enfocar **2**

Mantenga presionado el botón <sup>o</sup> o o para acercar o alejar la imagen, el valor del nivel de aumento aparece en la pantalla LCD.

Tome una foto fija. **3** Ver su tema a través de la pantalla LCD Presione el botón Disparo para tomar una foto.

## **Operazioni di base**

### **Grabación de video**

Encienda el dispositivo, **1** presione el botón Modo para cambiar el modo de video.

#### Enfocar: **2**

Mantenga presionado el botón  $\mathbf{\Theta}$  o  $\mathbf{\Theta}$  para acercar o alejar la imagen. El valor del nivel de aumento aparece en la pantalla LCD.

- **3** Comience a grabar video. Ver su tema a través de la pantalla LCD. Presione el botón Disparo para comenzar a grabar. La duración de la grabación se mostrará en la pantalla LCD.
- Finalizar la grabación. **4** Presione el botón Shot nuevamente para detener la grabación.

El dispositivo dejará de grabar automáticamente una vez que la capacidad de la tarjeta de memoria esté llena.

#### **Aviso**

- Acerca del enfoque manual: en la lente izquierda, marcada "lejos" y "cerca". Si la observación la distancia es lejana, gire la lente hacia la izquierda. Si la distancia es cercana, gire la lente hacia la derecha. Los usuarios pueden ajustar repetidamente la distancia focal óptima de acuerdo con la distancia de observación real.
- No hay sonido en los archivos de video. Debido a que la distancia de observación es lejana, el sonido no se puede transmitir.
- En el modo de foto / video, si tiene que ver el entorno oscuro, presione brevemente el botón IR ARRIBA para activar los LED IR, la imagen cambiará a blanco y negro. Los LED IR tienen siete niveles, presione brevemente el botón IR ARRIBA para subir el nivel, presione brevemente el botón IR ABAJO para bajar el nivel. (Si el voltaje de la batería no es suficiente, el nivel de los LED IR disminuirá automáticamente. El nivel de IR puede alcanzar hasta 7 niveles cuando la batería está llena. Si solo queda la mitad de la potencia, el nivel puede subir hasta 5. Si solo dejó un 25% de potencia, el nivel solo puede llegar hasta 3. Si la energía de la batería es inferior al 25%, los LED IR no se pueden activar. )

## **Impostazioni in modalità Foto e Video**

**Presione el botón Menú en modo foto o video, puede cambiar la configuración.**

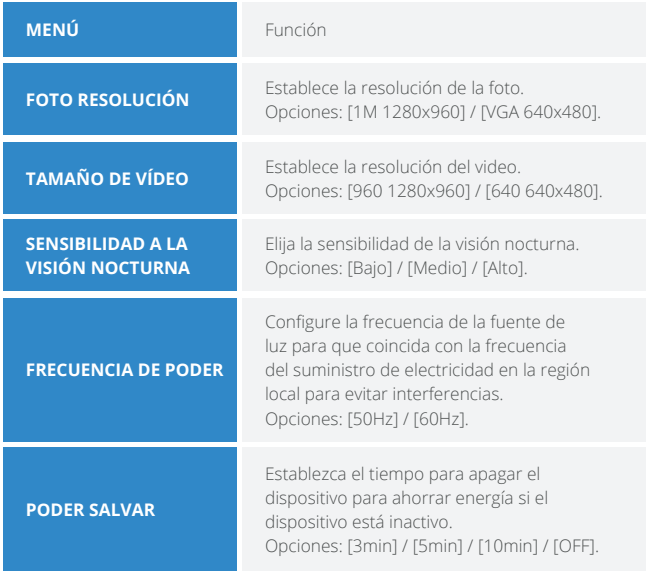

## **Impostazioni in modalità Foto e Video**

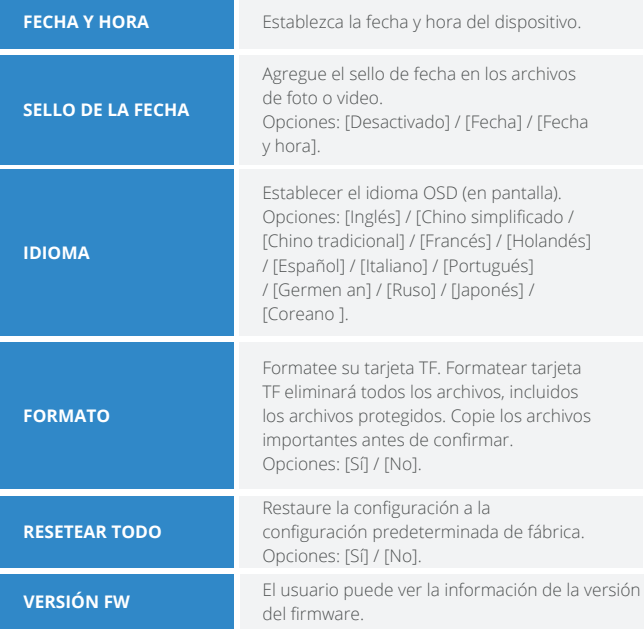

## **Reproducción**

- Encienda el dispositivo, presione el **1** botón Modo para cambiar al modo de reproducción.
- Presione el botón Arriba / Abajo **2** para ver fotos y archivos de video.
- **3** Reproduzca el video.

Presione el botón de Disparo para comenzar a reproducir los archivos de video.

Presione el botón Shot nuevamente para tener una pausa.

Presione el botón Menú para detener la reproducción del video actual.

Presione el botón Menú en modo de reproducción, la pantalla mostrará el menú de reproducción. Presione el botón Arriba / Abajo para escanear bloquear o eliminar. Y presione el botón Shot para seleccionar uno para ingresar al submenú.

#### **Reproducción Lista del menú de reproducción**

Establezca el período de tiempo que la cámara debe esperar. Antes de reaccionar a la activación posterior de la sensor principal después de la grabación inicial. Durante el intervalo seleccionado, la cámara no grabará ninguna imágenes o videos Esto evita que la tarjeta de memoria de estar lleno de demasiadas grabaciones del mismo evento Puede seleccionar entre 5-60 segundos o 1-60 minutos.

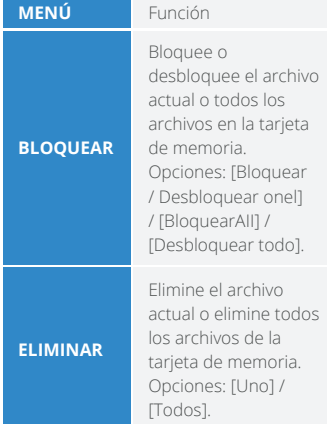

## **Descargar archivos a la PC**

#### **Hay dos formas de descargar archivos del dispositivo a una computadora:**

- Al insertar la tarjeta de memoria en un lector de tarjetas.
- Al conectar el dispositivo a una computadora con el cable USB suministrado.

- Extraiga la tarjeta de memoria del dispositivo e insértela en un lector de tarjetas. Luego, conecte el lector de tarjetas a una computadora. **1**
- Abra [Mi PC] o [Explorador de Windows] y haga doble clic en el icono del disco extraíble que representa la tarjeta de memoria. **2**
- Copie las imágenes de la tarjeta en un directorio de su elección en el disco duro de la computadora. **3**

#### **Usando un lector de tarjetas Conexión del dispositivo a una PC a través del cable USB.**

- Encienda la visión nocturna. Conéctelo a una computadora a través del cable USB suministrado. **1**
- Al conectarse a la computadora, aparecerá "MSDC" en la pantalla. **2**
- Abra [Mi PC] o [Explorador de Windows]. Aparece un "Disco extraíble" en la lista de unidades. Haga doble clic en el icono "Disco extraíble" para ver su contenido. Los archivos almacenados en la cámara se encuentran en la carpeta llamada "DCIM". **3**
- Copie las fotos o archivos a su computadora. **4**

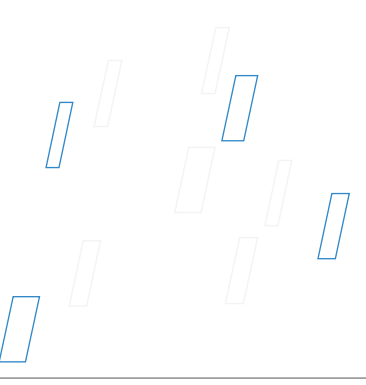

# **Überblick für das Produkt**

exing

## **Überblick für das Produkt**

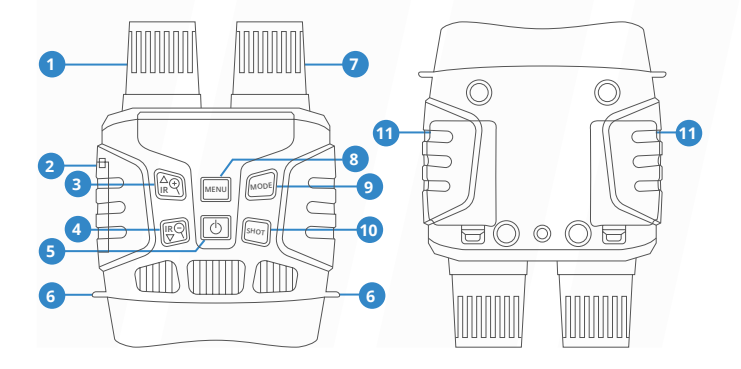

- Das Objektiv (Fokussierung mit Handbetrieb) **01**
- Schnittstelle von USB/ **02** Steckplatz von SD Karten
- IR das Zoom ansteigen/vergrößen/ nach oben **03**
- IR das Zoom absteigen/ verkleinern/ nach unterPower Button **04**
- Schalter **05**
- Gurtloch **06**
- IR LEDs **07**
- Menü-Taste **08**
- Modell-Taste **09**
- Auslöser **10**
- **Batteriehalter 11**

## **Spezifikation**

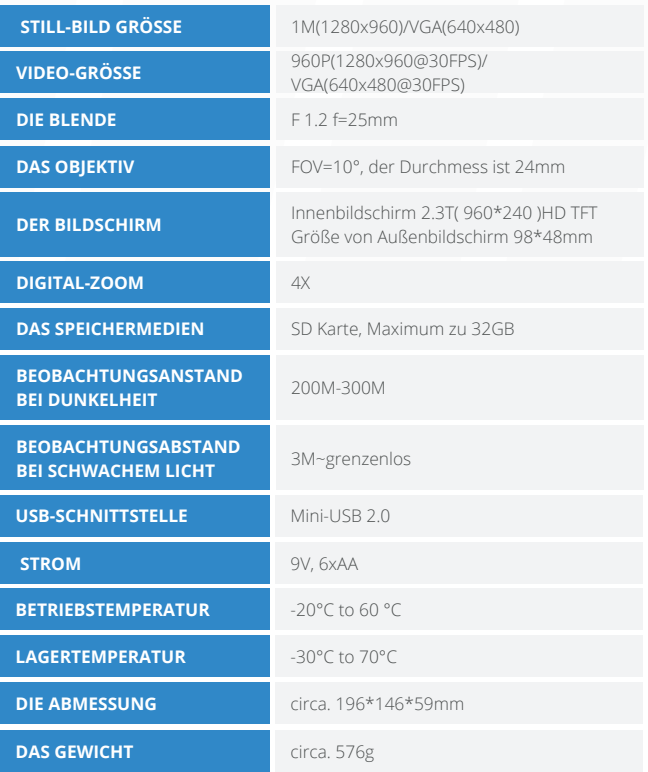

# **Die Kamera bedienen**

68

## **Installation**

#### **Power Supply**

#### **Power Supply**

Bitte installasieren Sie die Battrie vor Anwendung.

- **1** Offnen Sie den Deckel von Batterie
- Stecken Sie die Batterien von 6 x **2** 1.5V AA ein und stellen Sie sicher, dass die Polarität korrekt ist.
- Decken Sie den Batteriedeckel ab. **3**

#### **Hinweis:**

- Installieren Sie niemals gleichzeitig verschiedene Arten von Batterien oder neue und alte Batterien im Produkt.
- Stellen Sie beim Laden oder Entladen von Batterien sicher, dass die Kamera ausgeschaltet ist. Entfernen Sie bei Verwendung einer externen Stromquelle keine internen Batterien.

#### **Insertar tarjeta de memoria**

- Prepare una tarjeta Micro SD (hasta 32 GB) de antemano. **1**
- Abra la tapa de la ranura de la **2** tarjeta, verá la ranura de la tarjeta.

Inserte la tarjeta Micro SD en la

- ranura. Asegúrese de que la direc-**3** ción sea correcta. Nunca inserte la tarjeta por la fuerza.
- Formatee la tarjeta Micro SD, **4** esto puede mejorar la duración de la batería y la velocidad de obturación.
- Para extraer la tarjeta de la ranura **5**para tarjetas de memoria del dispositivo, presione suavemente el borde de la tarjeta de memoria, la tarjeta saldrá. Luego retire la tarjeta.

#### **Hinweis:**

- Stellen Sie sicher, dass die Kamera ausgeschaltet ist, bevor Sie SD-Karten oder Batterien einlegen oder entfernen.
- Die Kamera funktioniert nicht ohne installierte SD-Speicherkarte.

## **Basic-Anwendung**

### **An-/Abschaltung**

Drücken Sie den Schalter 3 Sekunden lang, um das Nachtsichtgerät einzuschalten. Halten Sie wieder den Schalter 3 Sekunden lang gedrückt, um die abzuschalten.

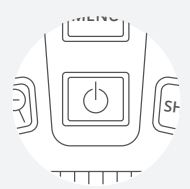

#### **Die Modelle-Einstellung**

Dieses Nachtsichtgerät verfügt über 3 Modelle: Kameramodus, Videomodus und Rücklaufmodus. Drücken Sie die Taste, um die verschiedene Modelle zu wechseln.

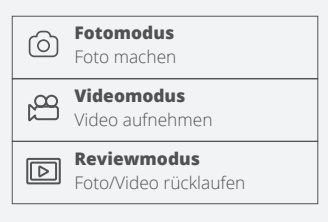

#### **Aufnahme**

- **1** Nach der Anschaltung gibt es Fotomodus. Wenn nicht, drücken Sie die Taste, um den zu wechseln.
- Zoomen **2**

Drücken Sie die <sup>Q</sup>oder Q Taste Minuten lang, um das Foto zu vergrößern oder zu verkleinern. Der Zoomwert wird in angezeigt auf dem LCD-Bildschirm.

Foto machen **3** Richten Sie das Objektiv auf das Ziel gerichtet und beobachten das durch den Bildschirm. Drücken Sie den Auslöser, um ein Foto aufzunehmen.

## **Basic-Anwendung**

### **Video-Aufnahme**

- Schalten Sie das Gerät an und **1** drücken Sie die Modustaste, um in den Videomodus zu wechseln.
- Zoomen **2** Drücken Sie die @oder Q Taste Minuten lang, um das Foto zu vergrößern oder zu verkleinern. Der Zoomwert wird auf dem LCD-Bildschirm angezeigt.
- **3** Starten Sie die Aufnahme Richten Sie das Objektiv auf das Ziel gerichtet und beobachten das durch den Bildschirm.

Drücken Sie den Auslöser, um die Aufnahme zu starten. Die Dauer der Aufnahme wird auf dem Bildschirm angezeigt.

Beenden Sie die Aufnahme **4** Drücken Sie den Auslöser wieder, um die Aufnahme zu beenden.

Wenn die Speicherkapazität voll ist, stoppt das Gerät die Aufnahme automatisch.

#### **Achtung**

- Über die Fokussierung mit Handbetrieb: Auf dem linken Objektiv mit "Fern" und "Nah" markiert. Wenn der Beobachtungsabstand weit ist, bitte drehen Sie das Objektiv nach links. Wenn der Beobachtungsabstand nahe ist, drehen Sie das Objektiv nach rechts. Benutzer können die optimale Brennweite entsprechend des tatsächlichen Beobachtungsabstandes mehrfach einstellen.
- Es gibt keinen Ton, wenn Sie das Video aufnehmen. Da der Beobachtungsabstand weit ist, kann der Ton nicht übertragen werden.
- Wenn Sie im Foto- / Videomodus die Dunkelheit betrachten möchten, drücken Sie kurz die Taste IR UP, um die IR-LEDs zu aktivieren, dann das Bild wechselt auf Schwarzweiß. Die IR-LEDs haben 7 Stufen. Drücken Sie kurz die Taste IR UP, um den Pegel zu erhöhen, drücken Sie kurz die Taste IR DOWN, um den Pegel zu verringern. (Wenn die Batteriespannung nicht ausreicht, werden die IR-LEDs automatisch abgesenkt: Wenn die Batterie voll ist, werden die IR-LEDs auf die Stufe 7 erreichen. Wenn die Leistung die Hälfte hat, betrage die Stufe kann nur bis zu 5. Wenn nur noch 25% Leistung übrig sind, kann die Stufe nur bis zu 3 betragen. Wenn die Batterieleistung unter 25% liegt, können keine IR-LEDs aktiviert werden.)

## **Menü unter Foto-/Videomodus**

**Unter Foto- und Videomodus können Sie die Menütaste im Fotooder Videomodus drücken, um die Einstellungen zu ändern.**

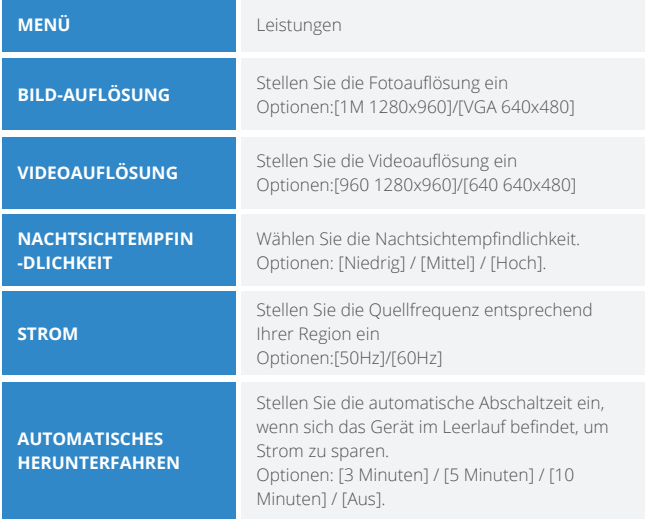
# **Menü unter Foto-/Videomodus**

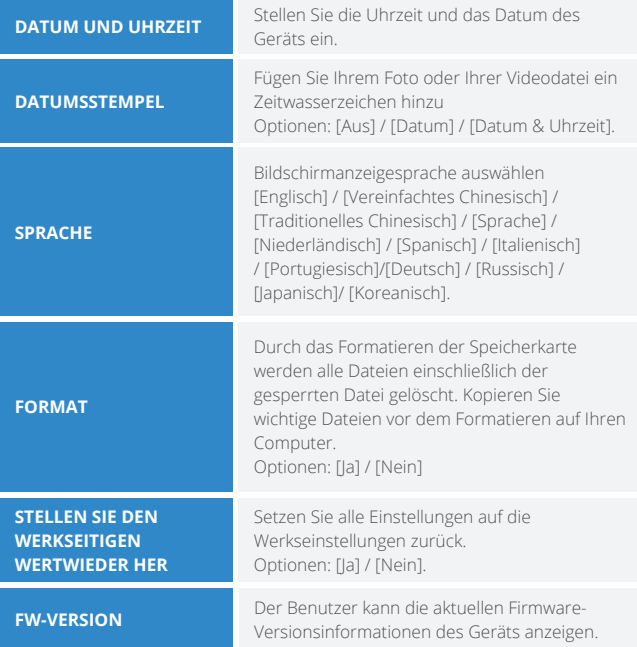

## **Review**

- Schalten Sie das Gerät an und drücken Sie die Modustaste, um in den Reviewmodus zu wechseln. **1**
- Drücken Sie die Auf- / Ab-Taste, um nach Foto- und Videodateien zu suchen. **2**
- Video-Review **3**

Drücken Sie den Auslöser, um die Videowiedergabe zu starten

Drücken Sie den Auslöser erneut, um die Wiedergabe anzuhalten.

Drücken Sie die Menütaste, um das Video zu beenden.

Drücken Sie im Reviewmodus die Menütaste, um das Wiedergabemenü anzuzeigen. Drücken Sie die Auf- / Ab-Taste, um "Dateisperre" und "Datei löschen" auszuwählen. Drücken Sie den Auslöser, um ein Menü zum Aufrufen des Optionsbildschirms auszuwählen.

### **Review Menü von Review-Modus**

Stellen Sie den Zeitraum ein, in dem die Kamera warten soll vor der Reaktion auf nachfolgende Aktivierung der Hauptsensor nach der ersten Aufnahme. Während der ausgewähltes Intervall, die Kamera zeichnet keine auf Bilder oder Videos. Dies verhindert die Speicherkarte von zu vielen Aufnahmen gefüllt des gleichen Ereignisses. Sie können zwischen 5-60 wählen Sekunden oder 1-60 Minuten.

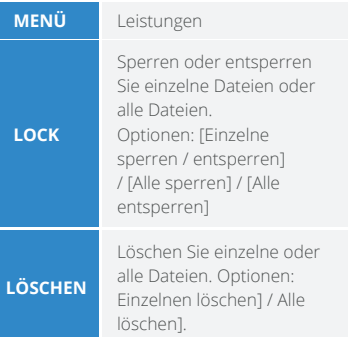

# **Datei auf Computer herunterladen**

## **Es gibt zwei Methoden, um Bilder von der Speicherkarte eines Nachtsichtgeräts auf Ihren Computer herunterzuladen:**

- Setzen Sie die SD-Karte in den Flash-Kartenleser ein
- Schließen Sie das Nachtsichtgerät mit dem mitgelieferten USB-Kabel an Ihren Computer an.

- Entnehmen Sie die SD-Karte aus dem Gerät, setzen Sie sie in den Kartenleser ein und schließen Sie sie an den Computer an. **1**
- Öffnen Sie [Arbeitsplatz] oder Windows Explorer und doppelklicken Sie auf den Wechseldatenträger, der die Speicherkarte darstellt. **2**
- Kopieren Sie die Datei von der Speicherkarte in das Verzeichnis Ihrer Wahl auf dem Computer. **3**

## **Anwendung eines Kartenlesers Schließen Sie Ihren Camcorder über das USB-Kabel an Ihren Computer an**

- Schalten Sie das Nachtsichtgerät ein. Schließen Sie das Gerät über das USB-Kabel an Ihren Computer an. **1**
- "MSDC" wird auf dem Bildschirm angezeigt **2**
- Öffnen Sie [Arbeitsplatz] oder den Windows Explorer. Doppelklicken Sie auf den Wechseldatenträger, der die Speicherkarte darstellt. **3**
- Kopieren Sie die Datei von der Speicherkarte in das Verzeichnis Ihrer Wahl auf dem Computer. **4**

# **Customer Protection**

76

Rexinc

## **Customer Service**

## **FCC Statement**

This equipment has been tested and found to comply with the limits for a Class B digital device, pursuant to part 15 of the FCC Rules. These limits are designed to provide reasonable protection against harmful interference in a residential installation. This equipment generates uses and can radiate radio frequency energy and, if not installed and used in accordance with the instructions, may cause harmful interference to radio communications. However, there is no guarantee that interference will not occur in a particular installation, If this equipment does cause harmful interference to radioed television reception, which can be determined by turning the equipment off and on, the user is encouraged to try to correct the interference by one or more of the following measures:

Reorient or relocate the receiving antenna.

FC CE

Increase the separation between the equipment and receiver.

Connect the equipment into an outlet on a circuit different from that to which the receiver is connected.

Consult the dealer or an experienced radio/TV technician for help.

## **Warranty And Disclaimers**

### **Up to 18 MONTHS LIMITED WARRANTY**

Your product is warranted to be free of defects in materials and workmanship for 1 year after the date of purchase. This warranty does not cover damages caused by misuse, improper handling and installation. Register your B1 at RexingUSA.com to extend the warranty. In the event warranty service is needed, please contact Rexing at care@rexingusa.com

## **Warranty Disclaimers**

We hare no representations or warranties, either expressed or implied, by or concerning any content of these written materials or software, or for damages resulting from the use of the information contained therein. We reserve the right to alter the features and contents of this publication,hardware or software without obligation or advance notice. Warranty does not extend to any accessories used with the camera. We are not responsible if you use the trail camera for illegal purposes. We shall not be obligated to perform preventative maintenance, installation, reinstallation, or maintenance. The illustrations in this manual are for instructional purposes only and may not represent actual product exactly.

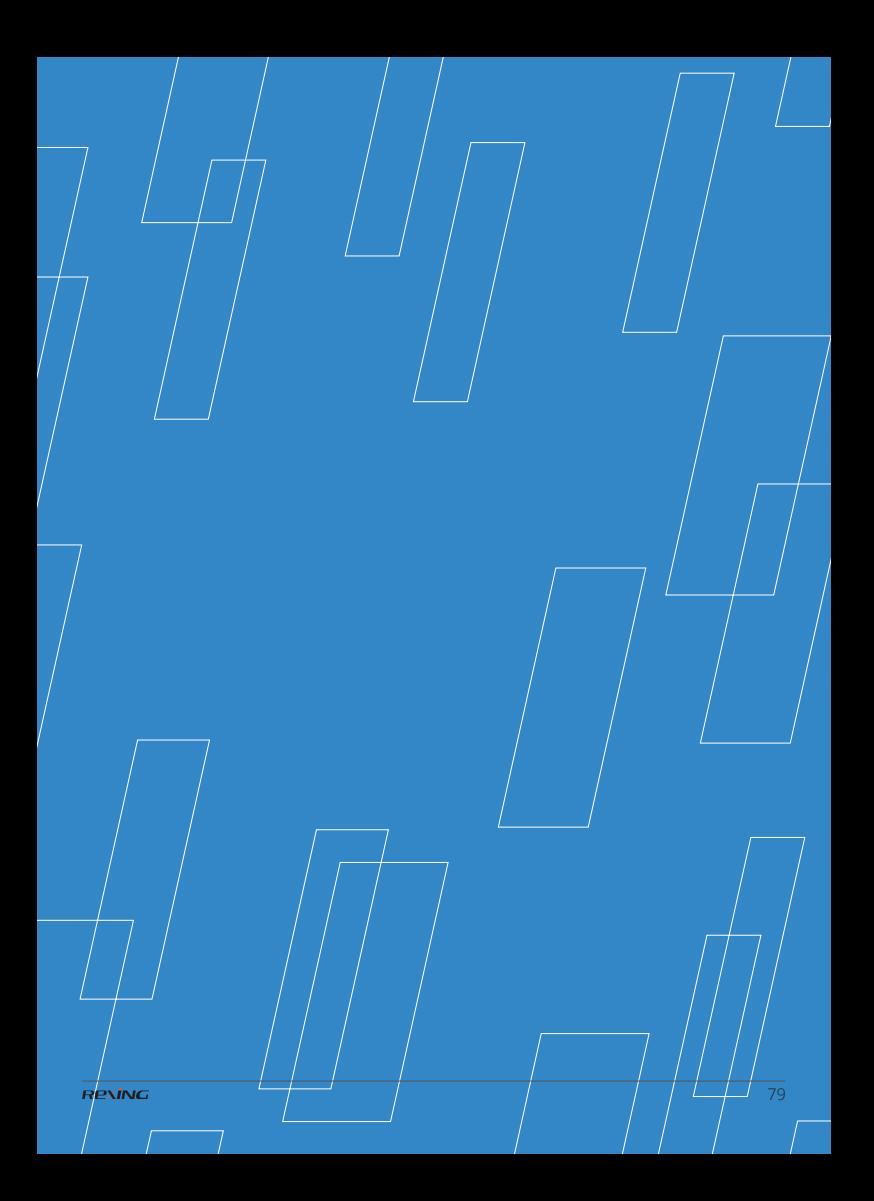

This device complies with part 15 of the FCC Rules. Operation is subject to the following two conditions: (1) This device may not cause harmful interference, and (2) this device must accept any interference received, including interference that may cause undesired operation.

Changes or modifications not expressly approved by the party responsible for compliance could void the user's authority to operate this equipment.

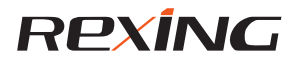

**www.rexingusa.com New York office address:** 131 West 33rd St 11C. New York, NY 10001

**Connecticut office address:** 264 Ouarry Rd unit d, Milford, CT 06460